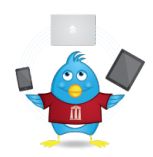

# **2018 Celebration of Teaching and Learning Twitter Basics**

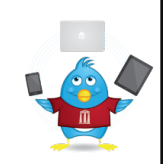

# **What It Is**

Twitter is a service for friends, family, and coworkers to communicate and stay connected through the exchange of quick, frequent messages. People post Tweets, which may contain photos, videos, links, and text. These messages are posted to your profile, sent to your followers, and are searchable on Twitter search. Twitter is a free microblogging service allowing you to post or text up to 280 characters.

## **How and Why to Use Twitter at a Conference**

- the conference
- Look for reminders about the conference and sessions
- Find or share links about the presenters, the topics, or resources with others
- Talk w/the experts
- Offer or read reflections about the conference conversation and learning
- Connect with those interested in the conference whether Learn more about learning process they are attending or not
- Continue a conversation begun at the conference
- Follow the conference hashtag (#) to see all tweets about Tweet your favorite thoughts, quotes, or notes for later reference
	- Share your conference experiences and learning with those not at the conference
	- Resources, resources, resources
	- Ask and respond to questions as you think through new learning
	- Brainstorm through crowd-sourcing
	-
	- Ask for or provide feedback for a deeper conversation
	- And more

### How To Get Started Tweeting at the 2018 Celebration of Teaching and Learning

- 1. Set up your account
- 2. Follow #UofLCelebrate
- 3. Add #UofLCelebrate to your tweets
- 4. Follow @DelphiCelebrate

### **Considerations for Conference Tweeting**

- "Cite" those whose words you're using.
- Use #UofLCelebrate in your tweet or others won't see it.
- Make your profile public or others won't see your tweets.
- If you'll be tweeting rapidly, it's a good idea to sit towards the back or sides to not distract others.
- Ideally, ask the presenter if you can tweet during their session. It's a polite consideration.

### **Setting Up Your Account Is Easy**

- 1. Get an Account: http://twitter.com/
- 2. Setup Your Profile Choose your name (you can change this later)

Provide a profile description (at least some information about who you are and what you do) Make sure it's public (for the conference time at least, you can change that later, too) Choose a profile picture

# 3. A word about using "twitter":

- a. You can read tweets without joining twitter. Just search the hashtag (#) in twitter.
- b. Similar to Facebook, you have a "wall" that provides the "tweets" of those you follow. Those that follow you can read your tweet updates. If you want to direct a tweet to someone, or make sure someone sees a tweet you're composing, tag them by using the  $\omega$  symbol along with their username. Others can direct or tag you in their tweets, too, and you will receive a notification if so. If you want to share a post/tweet from someone else, you can "retweet" it (RT).
- 4. If you're using a mobile phone, make sure you download the Twitter App (it's free). You might also consider using a third party client either on your phone or on your computer/tablet to better follow a hashtag. Consider looking at Hootsuite or Tweetdeck (programs and Apps).

#### **Tweeting**

**@<username>:** Respond to someone on twitter **d username:** Send a private message to someone on twitter 

**RT** @<username>: Retweet someone else's tweet #<term>: Add a hashtag to tag it with a search term **280 Characters** per tweet

**Shorten URLs** to save on characters used in your tweets

#### **Twitter Jargon**

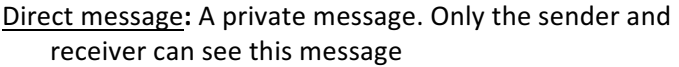

Follow: In order to see other the tweets of other people without searching for them, you have to Follow them 

Hashtag: A way to tag individual tweets  $w/a$  search term. Hashtags start with #, and followed by the search term 

Retweet: Forward another user's tweet

Tweet: Individual messages sent on twitter.

#### **Twitter Resources**

New user FAQs https://support.twitter.com/articles/13920

Good practices for conference Tweeting http://velvetchainsaw.com/2011/04/25/ten-tips-for-successful-conference-tweeting/

Getting Started on Academic Twitter v2.0 https://www.chronicle.com/blogs/profhacker/getting-started-on-academic-twitter-v2-0/63451

60 ways to use Twitter in the classroom.

http://www.teachthought.com/social-media/60-ways-to-use-twitter-in-the-classroom-by-category/ 

Using Twitter in university research, teaching and impact activities: A guide for academics and researchers - excellent resource for both getting started and how to use Twitter for academic purposes http://blogs.lse.ac.uk/impactofsocialsciences/files/2011/11/Published-Twitter Guide Sept 2011.pdf

Twitter best practices with good resource list http://www.growmap.com/twitter-best-practices/ 

List of educational hashtags to follow http://www.cybraryman.com/edhashtags.html 

Suggestions of academic Tweeters to follow by subject area http://blogs.lse.ac.uk/impactofsocialsciences/2011/09/02/academic-tweeters-your-suggestions-in-full/ 

25 ways to teach with Twitter http://www.techlearning.com/article/25-ways-to-teach-with-twitter-by-sonja-cole/46075 

Guidebook to getting started with Twitter http://mashable.com/guidebook/twitter/